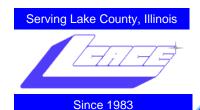

September 2010

**Lake County Area Computer Enthusiasts** 

Volume 27, Issue 6

### **Can You Really Watch Free TV on Your PC?**

by Ira Wilsker

WEBSITES:

http://toolbar.tv-fox.com

http://www.watch-live-online.tv (Live TV)

http://www.hulu.com

You may have seen ads on the internet or on TV that tell you that you can watch free TV on the internet, and that you do not need cable or satellite to watch thousands of TV channels. Some even go as far as to say that you should cancel your cable or satellite, and use the free services, rather than paying for expensive TV service. Several others advertise software or hardware devices (for a fee) that allow you to watch hundreds of TV channels online for free. There are even websites that allow you watch TV in your

browser or on your desktop, either for free, or for a subscription fee. While these offers are generally real, they should not be confused with the selection of channels available on your local cable system or satellite service as they generally do not offer the major commercial channels, and rarely offer the major local channels. Some services, generally located overseas, offer illegally pirated feeds for a fee, and should always be avoided. Other services, such as the well respected Hulu (hulu.com) legitimately offer thousands of already broadcast and older TV shows and movies provided by the networks and movie studios that are either advertiser supported (for free), or without commercials (by subscription, sometimes for a fee).

One service that I frequently use is TV-Fox, or its sister product, LIVE TV. The selection of channels on LIVE TV is virtually identical to those on TV-Fox. Alternatively, for those who do not want to download a toolbar or plug-in, these same channels can be viewed directly

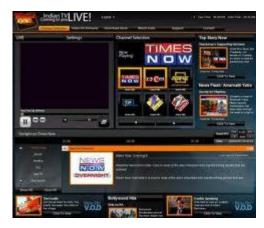

(Continued on page 4)

# 

# **Editors Opinion**

I received this as an E-mail last week and thought it should be passed on.

#### Mike

The man that sent this information is a computer tech. He spends a lot of time clearing the junk off computers for people and listens to complaints about speed. All forwards are not bad, just some. Be sure you read the very last paragraph. He wrote:

(Continued on page 7)

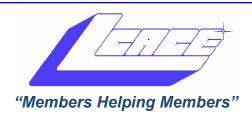

# Board of Directors 2010-2011

| Robin Seidenberg President president@lcace.org |
|------------------------------------------------|
| Linda Busch Vice President                     |
| vicepresident@lcace.org                        |
| Bobby Jacobs Secretary                         |
| secretary@lcace.org                            |
| Winnie Frost Treasurer                         |
| treasurer@lcace.org                            |
| Julio Rivera Programs                          |
| programs@lcace.org                             |
| Lester Larkin Membership                       |
| membership@lcace.org                           |
| Linda Koudelka Public Relations                |
| pr@lcace.org                                   |

**The LCACE News Journal** is published eleven times annually. Members are encouraged to submit contributions which will be acknowledged in this newsletter.

Send articles to editor@lcace.org

Permission is granted to reproduce any or all parts of this newsletter in other User Group publications, provided that credit is given to LCACE and the individual author(s).

**The News Journal** is produced using a Dell Dimension 8300, 512 Plus Troy *MICR* printer and *MS Publisher 2010 beta* software.

# Lake County Area Computer Enthusiasts LCACE

#### c/o Group Ambassador

"J.J." Johnson

#### **Membership**

Membership in LCACE is open to all individuals and families interested in personal computing. Annual dues are \$20.00 per individual/family. Associate membership is only \$10.00 (out of state, unable to attend meetings). Membership includes a one year subscription to the *LCACE News Journal* and access to all club libraries and functions. Applications for membership may be obtained at the monthly meeting, by request on the club hotline, and are now available on our web site at - http://www.lcace.org.

#### **Meetings**

LCACE meetings are usually held on Saturdays at the Grayslake Area Public Library, 100 Library Lane, Grayslake, Illinois. The meeting room opens at noon and the formal meeting begins at 12:30 p.m. All meetings are open to the public. Bring a friend!

#### <u>Advertising</u>

Ad rates per issue: Full page - \$25, Half page - \$15, Quarter page - \$10, Business Card - \$5. Discounts are available on advance purchase of multiple issues. Please send camera-ready copy and payment to the club address by the 21st of the month preceding publication. For more information on ad pricing, please call our Hotline. Ads are FREE to all paid members.

#### **Notice**

LCACE WILL NOT CONDONE or knowingly participate in copyright infringement of any kind. The LCACE News Journal is published by and for LCACE members. Opinions expressed herein are those of the individual authors and do not necessarily reflect the opinion of LCACE, the membership, the Board of Directors, and/or our advertisers.

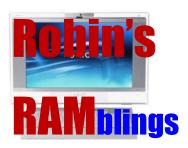

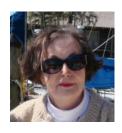

Michael Boyle, community liaison of Best Buy-Mundelein, brought a team of associates to our August meeting to show the latest in technology. Adam Cash spoke about new smartphones; Mike Sanchez told us about Geek Squad services. Dan Jergensen was the hit of the afternoon demonstrating 3D television. After seeing the amazing pictures, J.J. asked if the set they showed us was available in the store. He then left in a hurry. Is a new 3D TV living at J.J. and Dorothy's house?

Our treasurer, Winnie Frost, carried home the 50/50 prize money. Ellen Smatlak was the delighted winner of *McAfee AntiVirus 2010*.

Everyone, if you haven't already done so, it's time to pay your LCACE dues.

Mark your calendar for our upcoming meetings :

September 11-Show and Tell and Ask the Gurus

October 9-Virtual machines by Julio Rivera and Fred Barnett

November 6-Robin Seidenberg will present "My Uncle, the Hollywood Producer" which the Grayslake Area Public Library will co-sponsor

December 4-Holiday party-State Bank of the Lakes-1-5 p.m. Save the date!

January 8, 2011-Show and tell and ask the gurus

February 12, 2011

2010 holiday raffle tickets will be available for sale at our September meeting. In addition to buying tickets for yourself, please plan to pick up tickets to sell. The person who sells the winning first prize ticket and also the person who sells the most tickets will receive prizes at the holiday party.

This year we will have five holiday raffle prizes:

1<sup>st</sup> prize-HP 17" Notebook with Intel Core 2 Duo T6600 Processor, 4GB of RAM, 320GB hard drive, webcam and microphone, LightScribe SuperMulti 8X DVD±R/RW with Double Layer Support, 5-in-1 integrated digital media reader, and Windows 7.

**2<sup>nd</sup> prize-Acer Aspire One 10.1" Netbook** with Intel Atom N450 processor, 1GB of RAM, 160GB hard drive, and Windows 7 Starter.

3<sup>rd</sup> prize-Apple iPod Touch-8GB

4<sup>th</sup> prize-VuPoint Magic Wand Scanner

5<sup>th</sup> prize-One year LCACE membership

Tickets are \$1 each; 6 for \$5, and 25 for \$20. The more tickets you buy, the better your chances of winning one of these fabulous prizes. Winners do not need to be present so plan to sell tickets to out of town family and friends.

You may have forgotten: If you want to adjust the size of the icons on your desktop, hold down the control key and scroll up or down on your mouse to increase or decrease the size of your icons. Speaking of icons on the desktop... Mike McEnery will demonstrate a neat program at our September meeting that will help to reduce the clutter on your desktop. I don't know about everyone else's, but my desktop can use all the help it can get.

Recently I've been trying to use a virtual machine with Microsoft Windows 7 Professional (The techs from Staples who spoke at our January meeting piqued my curiosity.). I look forward to hearing Julio Rivera and Fred Barnett discuss virtual machines at our October meeting.

Do you have ideas about programs you would like? Please contact Julio Rivera, <a href="mailto:programs@lcace.org">programs@lcace.org</a>, or email me at <a href="mailto:president@lcace.org">president@lcace.org</a>.

Happy computing!

#### DigitalCorner

#### **Four Rules of Composition**

Thirds

Rule of odds

Rule of space

Viewpoint

Need to know more, ask your club's photography Guru.

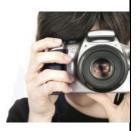

online at watch-live-online.tv. It may be necessary to have Windows Media Player (or some similar compatible player) installed to view these stations. Most of the stations can either be viewed in a small window, or opened to full screen by double clicking on the video.

TV-Fox is a free plug-in for the Firefox browser (toolbar.tv-fox.com), and currently offers "2780 Live TV Channels sorted by country & category, the TV-FOX allows you to watch thousands of TV channels freely available on the internet." It is installed as a short toolbar, and includes a pair of directories that display the available channels. The first icon (purple) opens a directory containing a listing of about 100 countries; moving the mouse cursor over the country displays the currently available TV stations that stream online. If the selected station has a circle icon with a right arrow (triangle), that indicates that the selected station is always online; if the icon is a small clock, that means that the station is only available for specific hours. The viewer should be aware of the time differences around the world, as what is prime time in the mid-east, for example, may be the early morning here. While I enjoy watching live foreign TV, I am not capable of understanding all of the languages, so I prefer the English language stations available in many of the countries listed. Under the listing for the United States is approximately 60 stations, all but a few being broadcast in English. These US based stations include such well known stations as Bloomberg Business, CBN, CNBC, Home Shopping Network (HSN), Fox News, MSNBC, NASA, NBC News, and several prominent local stations from a variety of cities.

The second icon (green) on the TV-Fox toolbar opens a directory based on genre'. Categories include sports, news, business, music, kids, lifestyle, government, religious, education, shopping and weather, as well as a listing of about 50 live web-cams from around the world. Personally, I am a news and information junkie, and spend significant time on the news listing, which has live news feeds from about three dozen news sources from about 20 different countries, many of which are in English. Sports fanatics may enjoy the sports selection, consisting of 28 stations from about a dozen countries. While I may not understand the announcer on many of these sports stations, the live or recorded sports events are often quite understandable to the viewer. Music fans would appreciate the almost 50 TV stations that stream music. While many of the music stations are from France, Italy, Poland, and India, the viewer will almost always find music of interest. I have found that many of the foreign music stations which play their native music are very intriguing and entertaining.

Investing and business is of universal interest, and TV-Fox offers 19 business channels, including Bloomberg-UK, Bloomberg-Asia, and Bloomberg-USA. Those stations, along with CNBC and NBR can provide business and economic information for the majority of investors and others interested in business.

Sometimes we need content to entertain our children, or the child in us adults. The kids section contains a dozen channels, three of which are American, two of which are cartoons. My favorite kids channel is the "Classical Cartoons" which shows old time cartoons, many of which are from the 30's and 40's, most of which today's children would not otherwise have an opportunity to view.

There are 22 movie channels listed, of which eight are from the US, and include sci-fi, comedy classics, thrillers, and WSTV (White Springs TV, also known as "The Golden Age of Movies Channel") which is a Florida and Oregon based network that streams old movies over satellite and on the air in about a dozen cities, as well as online. If I feel like watching a movie stream on my computer, I can usually find something of interest on one of these movie channels.

The two dozen religious TV channels that stream over the internet cover almost all of the world's major religions, in a variety of languages. There are 27 educational channels available, many from major universities around the world, including Texas A&M's KAMU-TV. Shoppers may like to see what the 22 shopping channels offer, including the six American shopping channels. Some of the products promoted on the foreign shopping channels are very interesting, despite the frequent language barrier; the foreign sales techniques are often very entertaining as well. The 14 weather channels, including nine American weather channels provide more weather information than most viewers can utilize.

Sometimes it is interesting just to see a live webcam from some notable location. The live webcams available on TV-Fox include such diverse places as Times Square (NYC), the Hogs Breath Saloon in Florida, France, Germany, Kathmandu (Nepal), Israel, Japan, the Netherlands, Poland, Russia, Switzerland, and other US locations.

While not a complete substitute for local TV and the domestic cable and satellite services, there is enough free TV available online to entertain and inform almost everybody.

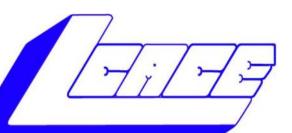

### Lake County Area

#### Computer Enthusiasts

"Members Helping Members"

#### 1st Prize:

#### **HP 17" Notebook**

- Core Duo T6600 processor
- 4GB of RAM

320GB hard drive

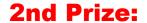

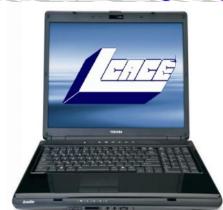

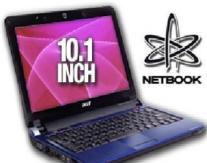

#### **Acer Aspire One 10.1" Netbook**

- Intel Atom N450
- 1GB of RAM
- 160GB hard drive

#### Windows 7 starter 3rd Prize:

**Apple iPod Touch-8GB** 

A great music and video player, pocket computer and thousands of other uses.

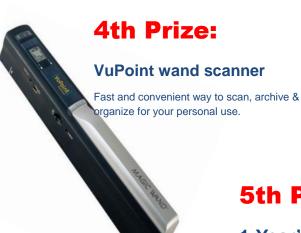

#### 5th Prize:

1-Year's Membership LCACE

Tickets: \$1 each, 6 for \$5, or 25 for \$20

**Drawing December 4, 2010** 

WINNER NEED NOT BE PRESENT

# HAPPY BIRTHDAY

# JULIO RIVERA

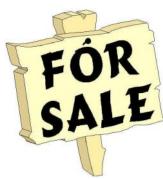

Time to clean out your closet. Bring it to the meeting and place it on the **FOR SALE** or **FREEBIE** tables. All items placed on the FOR SALE table MUST have your name and asking price attached to it. If you just want to get it out of your closet, then place it on the FREEBIE table and hope one of your club members has a better home for it. All items not sold or taken must be reclaimed by the end of the meet-

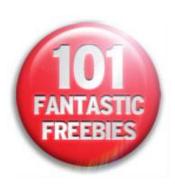

### **Members' Editorials**

Everyone loves to post things to their Twitter account. Every day, people post things about the minutiae in their lives, from where they had lunch to what their kids are doing. People also are using services that allow them to post photos of these things. Because after all, a picture is worth a thousand words, and isn't limited to 140 characters. This seems great, but did you know that for a lot of folks, whenever they post a photo of their lunch or kids, also included in their thousand words are details about their exact location of where they took the photo?

Now, we love Twitter and posting photos of our lunch, however, we don't feel that enough people realize what kind of data they are posting, albeit inadvertently. By posting this information, they are allowing their movements to be recorded and analyzed by anyone: from a government to a nosy neighbor. After analyzing your photos, someone could find out:

Where you live

- Who else lives there
- Your commuting patterns
- · Where you go for lunch each day
- Who you go to lunch with
- Why you and your attractive co-worker really like to visit a certain nice restaurant on a regular basis

Among many other things! I think that most people if they realized they were posting exactly where they were each time they clicked "send" on their phone to post a photo to Twitter they would stop doing it at all! Which is why we are doing this: To make people aware that they are posting this information when they are sending out photos and giving them options on how to disable that functionality. By making this information public, we are attempting to get enough exposure to the problem so that we can start to curb its continued use.

J.J.

By now, I suspect everyone is familiar with snopes.com and/or truthorfiction.com for determining whether information received via e-mail is just that: true/false or fact/fiction. Both are excellent sites.

Advice from snopes.com VERY IMPORTANT!!

- 1) Any time you see an e-mail that says "forward this on to '10' (or however many) of your friends", "sign this petition", or "you'll get bad luck" or "you'll get good luck" or "you'll see something funny on your screen after you send it" or whatever --- it almost always has an e-mail tracker program attached that tracks the cookies and emails of those folks you forward to. The host sender is getting a copy each time it gets forwarded and then is able to get lists of 'active' e-mail addresses to use in SPAM e-mails or sell to other shammers. Even when you get e-mails that demand you send the e-mail on if you're not ashamed of God/Jesus --- that is e-mail tracking, and they are playing on our conscience. These people don't care how they get your e-mail addresses - just as long as they get them. Also, e-mails that talk about a missing child or a child with an incurable disease "how would you feel if that was your child" --- e-mail tracking. Ignore them and don't participate!
- 2) Almost all e-mails that ask you to add your name and forward on to others are similar to that mass letter years ago that asked people to send business cards to the little kid in Florida who wanted to break the Guinness Book of Records for the most cards. All it was, and all any of this type of e-mail is, is a way to get names and 'cookie' tracking information for telemarketers and shammers -- to validate active e-mail accounts for their own profitable purposes.

You can do your Friends and Family members a GREAT favor by sending this information to them. You will be providing a service to your friends. And, you will be rewarded by not getting thousands of spam e-mails in the future!

Do yourself a favor and STOP adding your name (s) to those types of listing regardless how inviting they might sound! - Or make you feel guilty if you don't! It's all about getting e-mail addresses and nothing more.

You may think you are supporting a GREAT cause but you are NOT!

Instead, you will be getting tons of junk mail later and very possibly a virus attached! Plus, we are helping the spammers get rich! Let's not make it easy for them!

Use Bcc at all times unless you absolutely want the others recipients to know whom you are also sending to.

ALSO: E-mail petitions are NOT acceptable to Congress of any other organization - i.e. social security, etc. To be acceptable, petitions must have a "signed signature" and full address of the person signing the petition, so this is a waste of time and you are just helping the e-mail trackers.

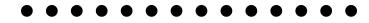

# The Control Panel Extremely Useful

by Sandy Berger

#### www.compukiss.com

Just as you can use a car without manipulating anything under the hood, you can also use a computer without changing any settings. However, at a certain point you will want to correct a setting, uninstall a program, change the way your mouse works, or add another user to your computer. All of these functions and many more are found in the Windows Control Panel. Don't worry though; the Control Panel is much easier to navigate than the cables, wires, and mechanisms that you find under the hood of a car....and you can use the tools in the Control Panel without getting your hands dirty.

In geek-speak, the Control Panel is the central location for all of the Windows operating system configuration needs. In everyday terms, it the place where you can work with the many tools that Windows offers to change and customize all of the settings. The Control Panel is part of the Window's operating system's graphical interface. As such, you will find that it consists of easy-to-understand icons that are each labeled as to

(Continued on page 8)

their function.

The Control Panel has been around since the first version of Windows. Over the years, it has morphed into a very useful set of management tools for your computer. In a car you need to know where the hood release lever is, in Windows, you need to know how to access the Control Panel.

Windows Vista and Windows 7, you can access the Control Panel by clicking on the Start button and choosing Control Panel from the right column of choices. In Windows XP, you will click Start, then choose Control Panel from the left column. If you don't see the Control Panel listed, click on Settings from the left column and then click on Control Panel.

The Control Panel is a little different in Windows XP than it is in Vista and Windows 7. So let's talk about XP first. By default, the Windows XP Control Panel appears in what is called "Category View". This means that various functions have been put into Categories. Previous versions of Windows showed a list of icons, one for each function, in Windows XP, this is called the "Classic View". When you open the Control Panel in Windows XP if you see several categories listed you are in "Category View". If you see a window full of individual icons, you are in "Classic View". You can change the view by clicking on the words "Switch to Classic View" or "Switch to Category View" which is on the left side of the screen. Check out these two options and see which one you like. You can switch between them quite easily at any time.

In Windows Vista, you have the same choices, but you may have to click on "Control Panel Home" on the left side of the screen before you can click on "Classic View" or "Category View".

Microsoft made some changes in the Control Panel in Windows 7. They have eliminated the name Classic View. In Windows 7 you will see the words "View by" on the upper right side of the screen. Click on the down arrow next to those words and you will have three views to choose from: Category, Large Icons, or Small Icons. This Icon view is really the same as the Classic View. I prefer to use the Classic or Icon view, but again, you can check out all the views and see which one you like best.

There are 45 icons in the icon view in Windows 7 and about the same number in previous versions. If you look at the Classic or Icon view, you will see that the icons have labels, like Display, Sound, Power Options,

Mouse, Keyboard, User Accounts, Folder Options, and Devices and Printers. You can click on any of these icons to open a window that will allow you to adjust, correct, and/or customize the settings of these areas. Take a look around. Check out Mouse area first. When you click on the mouse icon a windows with options will appear. It will have tabs at the top. You can click on each tab to see even more options. If you have never looked at these before you will be amazed at the number of things that you can do to customize your mouse. You can switch the buttons if you are left-handed. You can speed up and/or slow down the double-click speed. You can change the looks of the pointer. I you are using a mouse with a scroll wheel, you can even change how the wheel behaves.

Try a few things. The only caveat here is to document the changes that you are making so you can change them back if you want to.

Each of the items in the Control Panel allows you to change the settings in your computer. Look through and open up a few of them. There are hundreds of things that you can change and/or customize in the Windows operating system. Some of the Control Panel items are very useful for everyday tasks in Windows. Be sure to take a look.

#### **MY COMPUTER**

My computer has a language That is foreign to me It speaks of RAM and Gigabytes And what could ROM be! I don't understand the Windows My computer says are there Nor the Gem Clip at the side of my page With eyes that blink and stare! I don't understand the cures That maintenance wizards do It's called defragmenter, scan disk, And virus cleaning too! Yet, computer and I work hand and eye With a mouse to translate The tasks that I want it to do While IT points out my mistakes!

# Members' E-mail Addresses

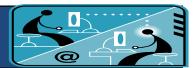

| Alleman, Elizabeth       | <u>esa2204@aol.com</u>        |
|--------------------------|-------------------------------|
| Anderson, Jean M         | jande77893@aol.com            |
| Barnett, Fred            | BNSCom@aol.com                |
| Berg-Wells, Lois J       | <u>luludefl@yahoo.com</u>     |
| Berry, Bob               | mgd2race@yahoo.com            |
| Berry, Tracy A           | tberry64@aol.com              |
| Bitterman, Jay           | <u>bittjayl@aol.com</u>       |
| Busch, Linda             | lindashrub@juno.com           |
| DAgostino, Robert        | rusirius2735@sbcglobal.net    |
| Ditman, Bill             | William.ditman@comcast.net    |
| Florian, Sherry          | florian3@earthlink.net        |
| Frost, Jack              | <u>Jfrost13@sbcglobal.net</u> |
| Frost, Winnie            | wfrost13@sbcglobal.net        |
| Gauger, Tammy L          | tammylynngauger@juno.com      |
| Gothann, Edward          | ecgothann@earthlink.net       |
| Guthman, Carolyn A       | <u>carolyng5@aol.com</u>      |
| Halley, Jack W           | jack96@aol.com                |
| Hamilton, Bill           | hamiltonbill24@comcast.net    |
| Hanlon, Terri            | terhanlon@comcast.net         |
| Henriksen, Henry         | hhenriksen@wi.rr.com          |
| Hobson, Marshia          | omsgadget@yahoo.com           |
| Jacobs, Bobby            | <u>bobj2361@gmail.com</u>     |
| Johnson, Dwight R        | jj1450xl@yahoo.com            |
| Kalinoski, Donna L       | donnaleek@juno.com            |
| Kline, Cherie            | catmom1001@aol.com            |
| Koudelka, Linda & Robert | koudelka3@comcast.net         |
| Kostelnik, Steve         | stevekostelnik@usa.net        |
| Lagoni, Doreen J         | <u>bearmagic1999@aol.com</u>  |
| Larkin, Lester           | LesLarkin@aim.com             |
| Leider, William          | billeider1@hotmail.com        |
| MacTavish, Angus         | anguslechat@aol.com           |
| Martin, Donald L         | dmartin339@comcast.net        |
| McDonald, Kathleen       | <u>clbavp@aol.com</u>         |
| McDonald, Mark J         | <u>markym36@aol.com</u>       |
| Nielson, R               | r.nielson@sbcglobal.net       |
|                          |                               |

| Ortseifen, Patricia     | patricia@ortseifen.com    |
|-------------------------|---------------------------|
| Rehberger, Eric         | graduates63@gmail.com     |
| Rivera, Julio & Lourdes | jlrivera@db3broadband.com |
| Salsburg, Leslie D      | <u>leslie164@juno.com</u> |
| Schintgen, Paul         | patys@theramp.net         |
| Seidenberg, Lew         | drlew1@aol.com            |
| Seidenberg, Robin       | anguslechat@aol.com       |
| Smatlak, Ellen M        | <u>emsmis@hotmail.com</u> |
| Spitzen, Chris L        | <u>kirls@aol.com</u>      |
| Straw, Gerald           | gkstraw@comcast.net       |
| Uding, Kenneth & Perla  | kduding@yahoo.com         |
| Urh, John               | johnurh@aol.com           |
| Vogt, Grace             | g.vogt@sbcglobal.net      |
| Wells, Alden H          | alden_racing74@yahoo.com  |

### **MEMBERS**

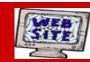

If you have a Web Site and would like to advertise it here, e-mail me at <a href="mailto:editor@lcace.org">editor@lcace.org</a>

www.pegasusphotos.zenfolio.com

www.pegasusphotos.net

www.johnsonbarnes.org

www.RobinSeidenberg.com

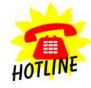

### **LCACE**

Phone: 847.623.3815

Web Site: <a href="http://www.lcace.org">http://www.lcace.org</a>

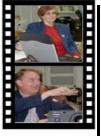

Take a good look, you just might see yourself.

http://lcace.org/PhotoAlbums.htm

Serving Lake County, Illinois

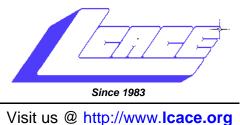

#### **NEXT MEETING**

October 9, 2010

Virtual machines
by Julio Rivera and Fred Barnett

# September 11, 2010 At the Grayslake Library

## SHOW AND TELL AND ASK THE GURUS

Lake County Area Computer Enthusiasts 409 S. Elmwood Avenue Waukegan, IL 60085

POSTAGE REQUIRED